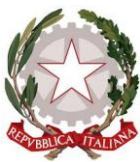

## *Ministero dell'Istruzione, dell'Università e della Ricerca* **ISTITUTO COMPRENSIVO STATALE "DE FILIPPO - DE RUGGIERO" Via Vittorio Veneto - 80031 - Brusciano (NA) – Tel./Fax: 081/8862604 E-mail: [NAIC8EK00N@istruzione.it](mailto:NAIC8EK00N@istruzione.it) – Postacertificata: [NAIC8EK00N@pec.istruzione.it](mailto:NAIC8EK00N@pec.istruzione.it) Sito web:<http://www.icdefilippoderuggiero.edu.it/> Cod. fis.: 92044590633**

I.C. "DE FILIPPO-DE RUGGIERO" BRUSCIANO (NA) Prot. 0000686 del 05/03/2020 B-19 (Uscita)

Ai sigg. Genitori degli alunni dell'IC De Filippo-De Ruggiero

dellascuola Secondaria e scuola Primaria

Ai sigg. Docenti scuola Secondaria di I^ grado e scuola Primaria

Oggetto: contrasto e contenimento diffondersi del virus COVID-19, misure in materia scolastica.

 Il DPCM 4 marzo 2020 all'art. 1 lettera g) prescrive ai Dirigenti scolastici di attivare modalità di didattica a distanza avente anche riguardo alle specifiche esigenze degli studenti con disabilità.

 Nel condividere tale prescrizione si elencano, di seguito, le modalità per i sigg. docenti della scuola secondaria di I grado e della scuola primaria e le indicazioni di utilizzo degli applicativi informatici per i sigg. genitori e, attraverso loro, per gli alunni di questa istituzione scolastica:

## **Ai Docenti della Scuola Secondaria di primo grado e della scuola Primaria**

E' attiva, attraverso il portale Argo, in dotazione nella nostra scuola, la Didattica a Distanza

Nella sezione *Condivisione Documenti* di ScuolaNext, il docente può condividere dei file inerenti lezioni, test, esercitazioni e decidere di renderli visibili agli alunni (e rispettive famiglie) delle proprie classi e/o ai docenti della scuola.

Pertanto tutti i docenti, in base al loro orario scolastico, dovranno utilizzare la piattaforma per poter condividere il materiale didattico con i propri alunni.

Indicazioni

Accedere a

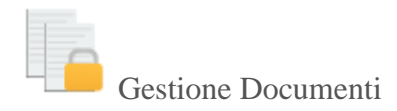

È l'area in cui il docente organizza i documenti che vuole condividere. Da questa sezione è possibile creare cartelle e decidere di condividere un dato documento con i docenti della scuola, determinate classi o specifici alunni (e relativi genitori).

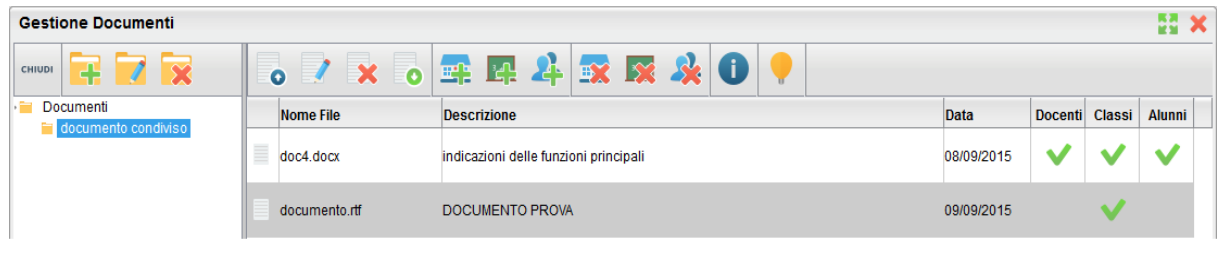

Pulsanti di Gestione

Inserisce, modifica o cancella una cartella di documenti

Upload: Consente l'invio del documento a ScuolaNEXT nella cartella selezionata sulla sinistra.

Modifica / Cancella: consente di modificare la descrizione del documento o rimuoverlo

simula il download del documento da parte delle utente per verificare se il contenuto è corretto.

**Figure 21 Pulsanti di Condivisione** 

Consente la condivisione del documento agli altri docenti della scuola.

Consente la condivisione di documenti specifici a determinate classi del docente, verrà richiesto di selezionare la / le classe/i con le quali condividere l'informazione.

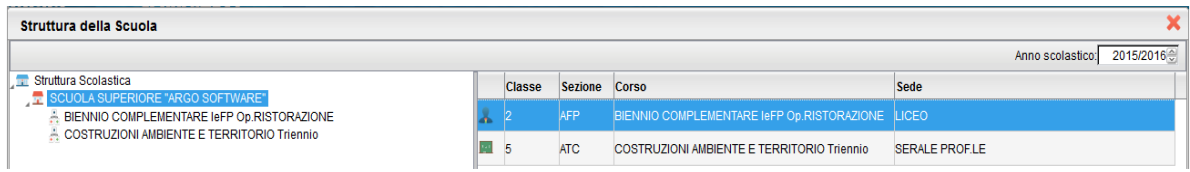

il docente può condividere specifici documenti anche con singoli alunni e di conseguenza anche con i suoi genitori: sarà richiesto di specificare la classe e l'alunno, o gli alunni, con il quale effettuare la condivisione.

Nota:

Se si è prima selezionato di condividere un'intera classe e poi si seleziona la condivisione solo per alunni specifici della stessa classe, occorrerà rimuovere prima la condivisione del documento all'intera classe.

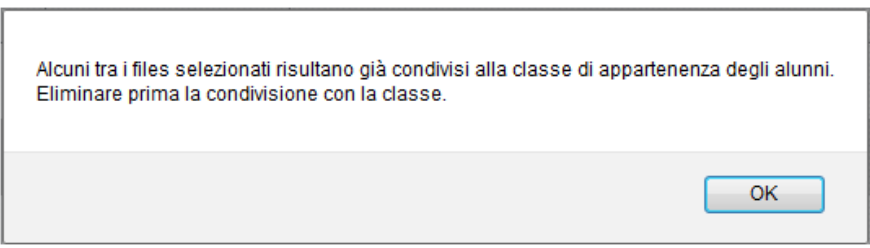

 $\sum_{i=1}^{n}$  Elimina la condivisione del documento per Docenti / Classi / Alunni.

: visualizza un elenco di alunni (e relativi genitori) / classi con il quale il documento selezionato è attualmente condiviso

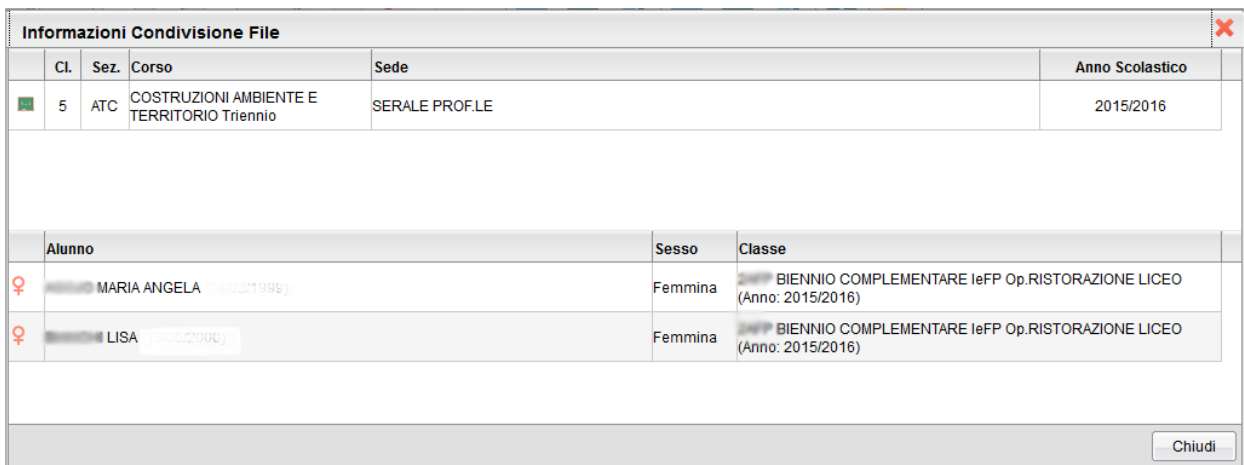

In riferimento alle suddette indicazioni i docenti dovranno creare una cartella per ogni singola classe indicando la disciplina ( es. 1 A Italiano).

Per eventuali problematiche di tipo tecnico i sigg. docenti potranno far riferimento ai seguenti docenti di supporto:

Prof. Piccolo Lorenzo per tutti i sigg. Docenti della scuola Primaria

Prof. Napolitano Pasquale per tutti i sigg. Docenti di Italiano, Storia, geografia e Arte

Prof. Addeo Angelo per tutti i sigg. Docenti di matematica, Scienze e Tecnologia

Prof.ssa Ferrentino per tutti i sigg. Docenti di Scienze Motorie, Lingua Inglese, Lingua

Francese, Musica, IRC e Materia alternativa

## **Per i sigg. Genitori e per gli alunni**

E' attivo, attraverso il portale Argo, in dotazione nella nostra scuola, l'Applicativo **ARGO Famiglia**

L'accesso **all'applicativo Argo Famiglia** sarà possibile utilizzando le credenziali già in possesso dei sigg. Genitori.

Per l'accesso ai **materiali didattici** occorrerà utilizzare la sezione **Documenti** e, in prosieguo,**Condivisione con i Docenti** 

e, di seguito, selezionando i **docenti della rispettiva classe/materia**, sarà possibile scegliere i files delle lezioni/attività/esercizi/ricerche/video/letture inseriti dai sigg. Docenti per il relativo **DOWLOAD**.

Nella **stessa schermata** è possibile caricare da parte del genitore/alunno materiali quali compiti/relazioni/esercizi svolti;

selezionando il pulsante **UPLOAD** si aprirà una schermata dove

attraverso il pulsante **SELEZIONARE FILE** dal proprio PC

l'alunnopotrà caricare il relativo file e potrà aggiungere **la descrizione del file** nello spazio sottostante della schermata (**DESCRIZIONE**).

Per eventuale supporto tecnico saranno disponibili i proff.Prof. Piccolo Lorenzo e Prof. Napolitano Pasquale al seguente indirizzo di posta elettronica: icdefilippoderuggiero2020@gmail.com

Tale servizio didattico sarà operativo fino a nuove disposizioni da parte di quest'Ufficio. Si coglie l'occasione per porgere cordiali saluti e un presto ritorno per tutti alle condizioni di normalità.

> Il Dirigente scolastico Prof. Salvatore Laino ( doc. firmato digitalmente)